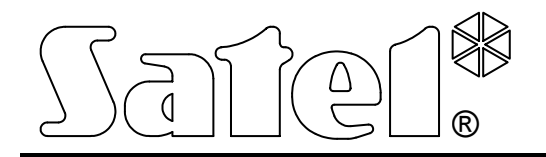

# **Модуль ISDN**

РУКОВОДСТВО ПОЛЬЗОВАТЕЛЯ

Версия программы 1.06

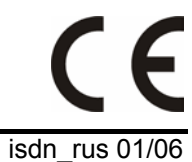

## **ВАЖНО**

Устройство требует подключения внешнего блока питания напряжением 12В DC при допустимой нагрузке по току 500мA.

Запрещается изменять конструкцию устройства или самостоятельно выполнять его ремонты.

Прежде чем приступить к эксплуатации устройства, следует ознакомиться с настоящим руководством.

Основная плата модуля ISDN содержит электронику чувствительную к электростатическим разрядам. Перед установкой следует снять электростатические заряды, a во время установки избегать касания элементов на плате модуля.

Неправильная конфигурация модуля ISDN может привести к генерированию нежелательных телефонных вызовов и, в результате, к повышению стоимости эксплуатации устройства.

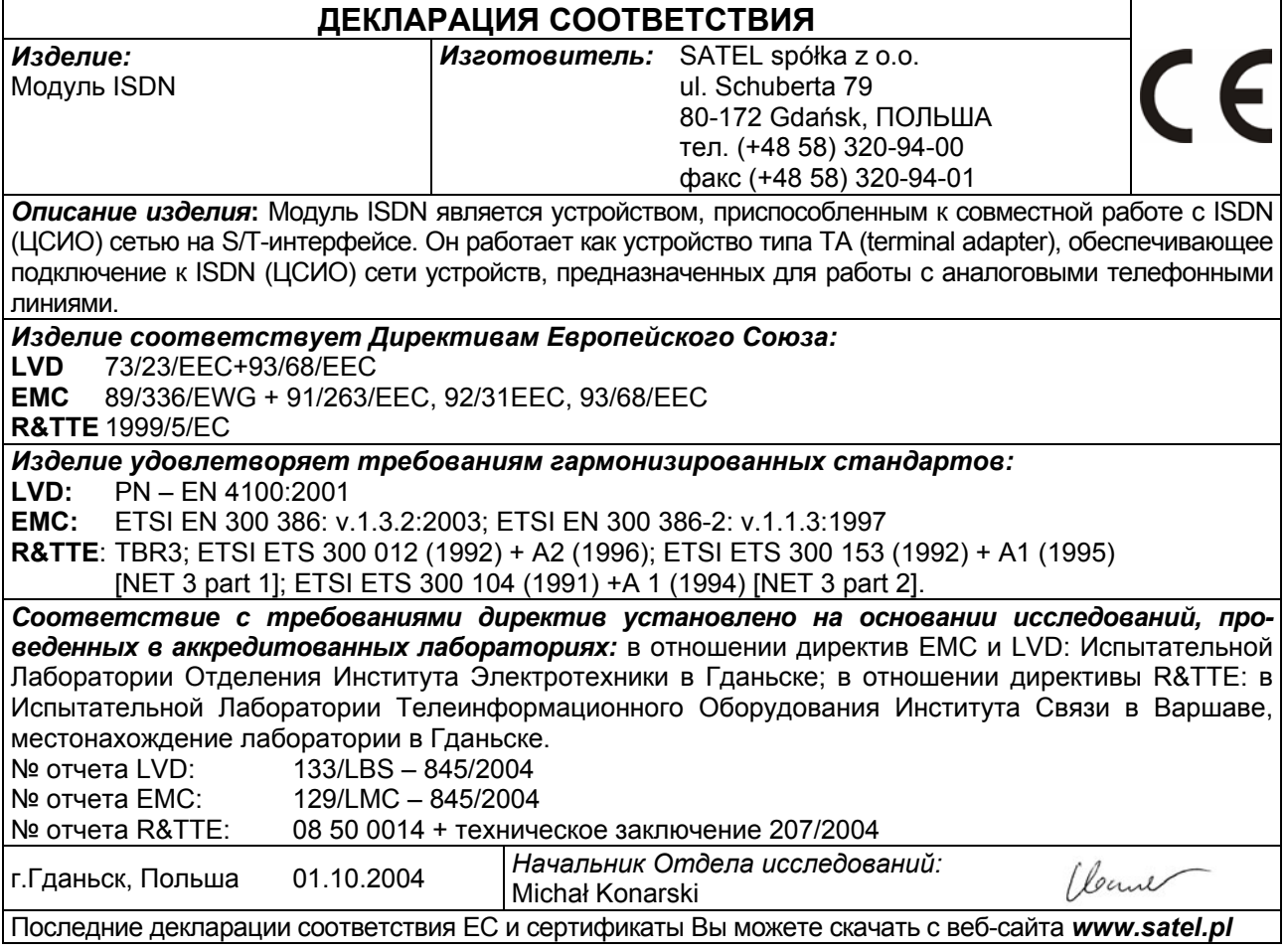

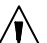

# СОДЕРЖАНИЕ

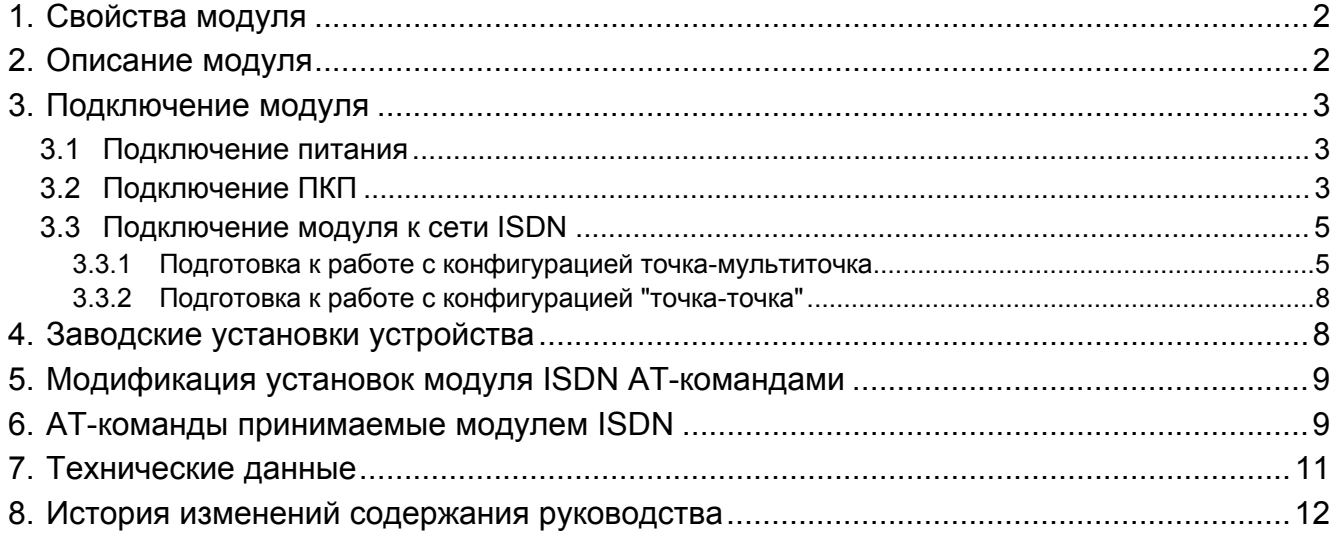

## **1. СВОЙСТВА МОДУЛЯ**

- Работа в качестве терминального адаптера (Terminal Adapter), позволяющего подключить приемно-контрольный прибор (ПКП) к линии ISDN (ЦСИО), не изменяя конфигурации ПКП или станции мониторинга.
- Возможность работы с конфигурациями "точка-точка" и "точка-мультиточка"..
- Возможность использовать ту же самую линию ISDN, к которой подключены другие устройства ISDN (телефоны, телефаксы, модемы).
- Возможность устанавливать приоритет для вызовов, инициируемых ПКП.
- Мониторинг наличия линии ISDN.
- Поддержка тонального набора.
- Цифровая передача данных в формате V.110 в случае использования устройства в качестве внешнего модема.
- Конфигурация с помощью команд AТ, передаваемых через интерфейс RS-232 в случае использования устройства в качестве внешнего цифрового модема.
- Питание постоянным напряжением 12В, типичным для систем охранной сигнализации.

## **2. ОПИСАНИЕ МОДУЛЯ**

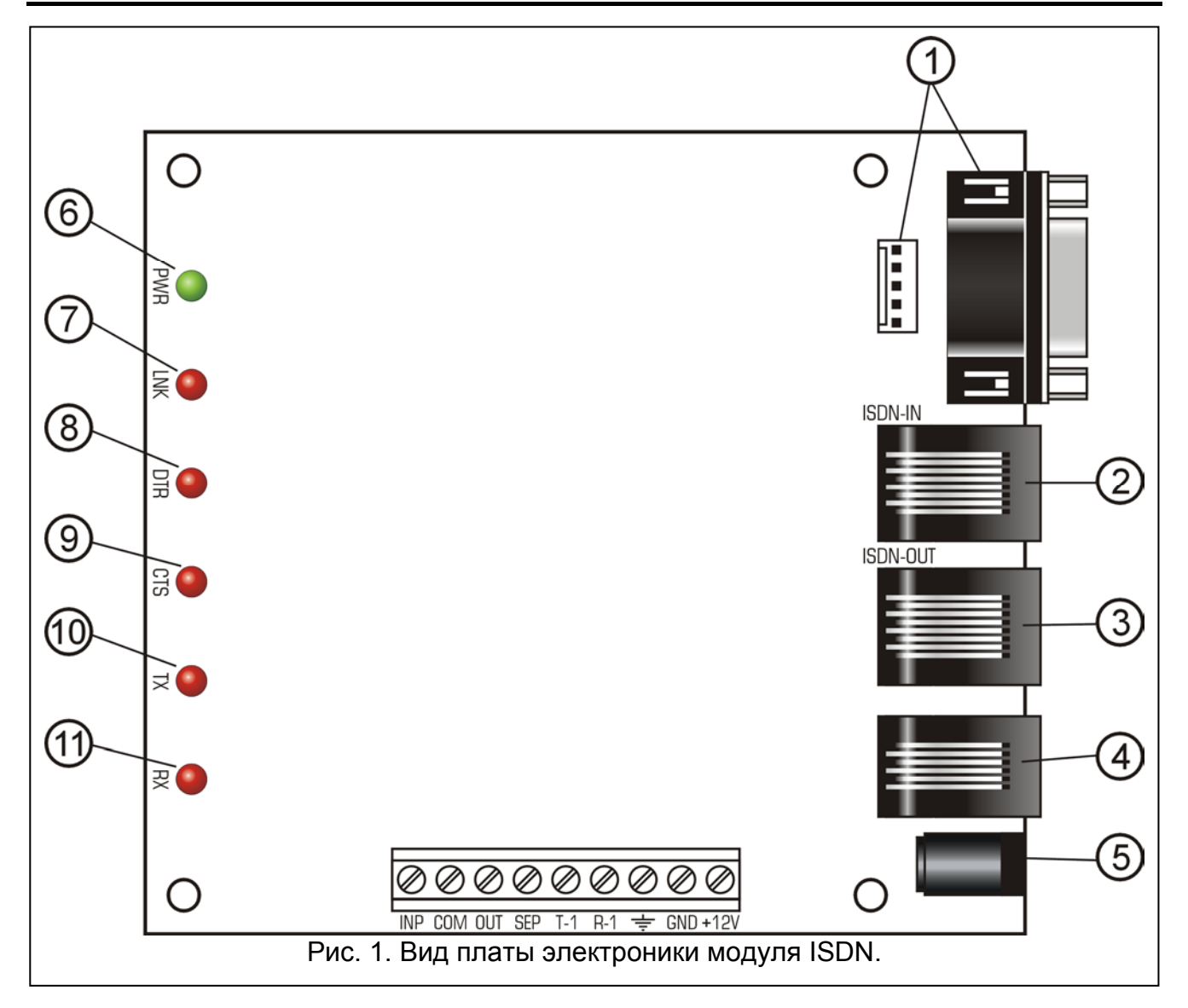

Пояснения к рисунку 1:

- 1 гнезда RS-232
- 2 гнездо RJ-45, обозначенное ISDN-IN вход телефонной линии ISDN;
- 3 гнездо RJ-45, обозначенное ISDN-OUT выход телефонной линии ISDN;
- 4 гнездо RJ-11 выход аналоговой телефонной линии;
- 5 гнездо питания;
- 6 светодиод PWR питание;
- 7 светодиод LNK линия ISDN;
- 8 светодиод DTR состояние линии DTR порта RS-232 готовность модуля к приему данных от устройства, подключенного к порту RS-232 (напр., ПКП);
- 9 светодиод CTS состояние линии CTS порта RS-232 готовность устройства, подключенного к порту RS-232 (напр., ПКП) к взаимодействию с модулем;
- 10- светодиод TX передача данных через порт RS-232;
- 11- светодиод RX прием данных через порт RS-232.

#### **Описание зажимов:**

- INP управляющий вход– тревожный сигнал от ПКП
- COM масса (общий, 0В)
- OUT выход напряжения 12V сепаратора, отсекающего устройства от телефонных линий – подключить к входу IN разделителя
- SEP управляющий вход для сепаратора, отсекающего устройства от телефонных линий – подключить к входу SEP разделителя
- T-1, R-1 аналоговый телефонный выход (напр., для подключения ПКП)
- $\equiv$  заземление
- GND масса пиания
- $+12V$  питание  $+12V$

## **3. ПОДКЛЮЧЕНИЕ МОДУЛЯ**

#### **3.1 ПОДКЛЮЧЕНИЕ ПИТАНИЯ**

Устройство питается постоянным напряжением +12В. Напряжение можно подключить к зажимам на электронной плате (+12V и GND) или к гнезду питания. **Нельзя подключать питание одновременно к зажимам и к гнезду.** Правильное подключение сигнализируется загоранием светодиода PWR.

#### **3.2 ПОДКЛЮЧЕНИЕ ПКП**

Аналоговая телефонная линия, соединяющая ПКП с модулем ISDN, может быть подключена к зажимам на электронной плате (T-1 и R-1) или к телефонному гнезду RJ-11. **Нельзя одновременно подключать аналоговую телефонную линию к зажимам и к гнезду.** 

В случае использования модуля ISDN в качестве цифрового внешнего модема ПКП типа CA-64 или INTEGRA, следует выполнить дополнительное соединение обоих устройств с помощью кабеля RS-232. **Длина кабеля RS-232 не должна превышать 2,5 м. Нельзя одновременно подключать устройства к обоим гнездам RS-232 модуля.** Конфигурация модема ISDN производится с помощью команд AT. Модем

ISDN автоматически распознает скорость RS-232. Поддерживаются следующие скорости: 4800Bps, 9600Bps, 19200Bps.

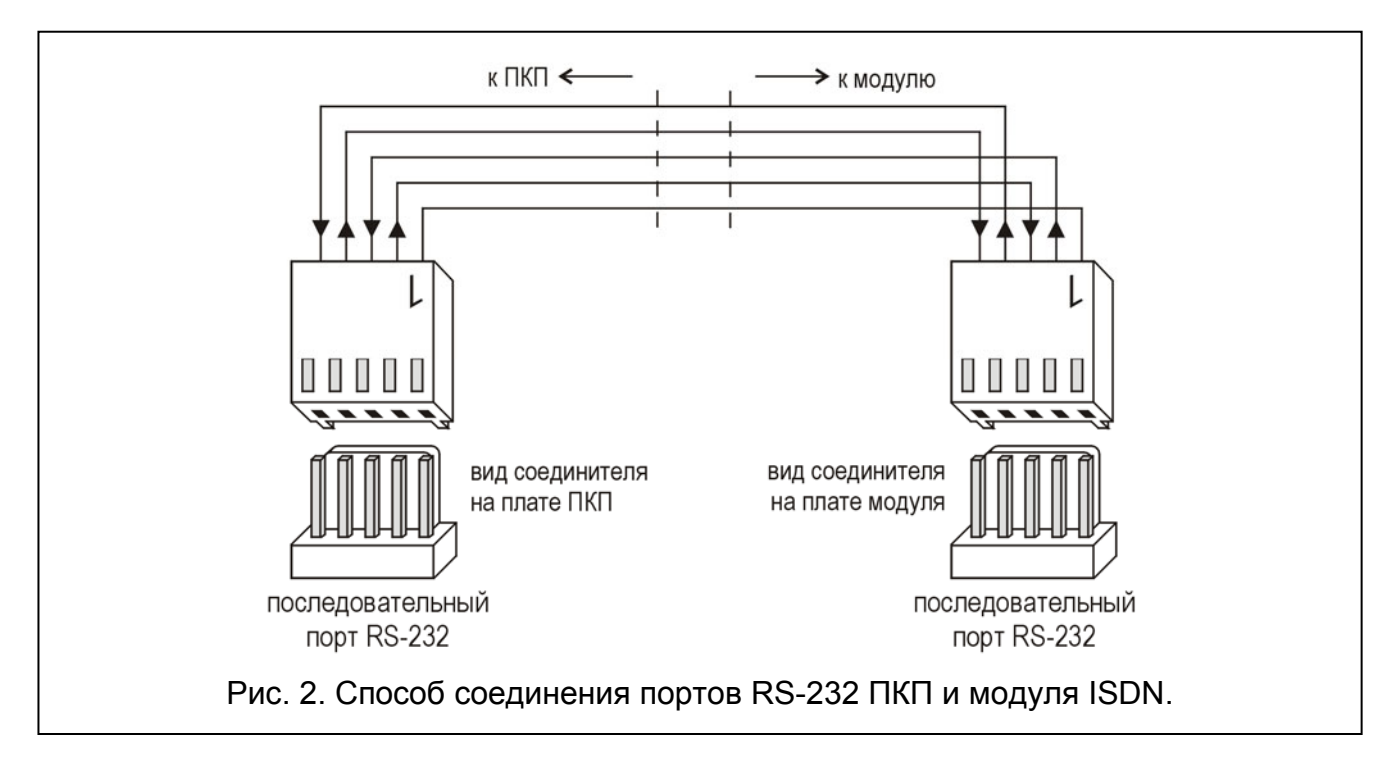

В модуле ISDN предусмотрена функция, обеспечивающая приоритет исходящим соединениям ПКП. Для того, чтобы обеспечить осуществление соединения ПКП, остальные телефонные линии могут быть отсечены.

В заводских установках модуля, которые касаются отсечки телефонных линий (\$C0), предполагается, что модуль ISDN работает с конфигурацией "точка-мультиточка" (\$M1) (см. раздел "Подключение модуля к сети ISDN") и что к модулю ISDN подключен сигнал от ПКП. Рекомендуется, чтобы данный сигнал подключать с выхода типа OC ПКП (поляризация сигнала: активное состояние 0В; выход запрограммирован как тревожный) к зажимам INP и COM модуля ISDN. Такая установка обеспечивает отсечку модулем ISDN линии ISDN от остальных устройств только тогда, когда ПКП хочет осуществить тревожное соединение, но это невозможно ввиду занятости линии другими абонентскими устройствами. В случае, если линия ISDN занята, a исходящее соединение инициируемое ПКП, не является тревожным соединением, модуль ISDN не будет отсекать линию от остальных абонентских устройств, но подождет пока линия не будет освобождена..

Если подвод тревожного сигнала к модулю ISDN невозможен, рекомендуется изменить установки по умолчанию в отношении отсечки линий на \$C1 или оставить заводские установки (\$C0) и замкнуть накоротко зажимы INP и COM. Как при установке \$C1, так и при установке \$C0 с закороченными зажимами INP и COM, любое инициируемое ПКП соединение будет считаться тревожным и в случае занятости остальные абонентские устройства будут отсечены от линии.

Восстановление телефонной связи на всех линиях происходит в случае, если в течение 10 секунд с момента разъединения при отбое со стороны ПКП не появится новый запрос на доступ к телефонной линии. Однако, если ПКП не удастся передать все запрограммированные коды и сообщения, т.е. если по крайней мере одно соединение не будет установлено ввиду занятости линии вызываемого абонента, телефонная связь на всех линиях будет восстановлена только по истечении 60 секунд с момента отбоя со стороны ПКП.

В режиме "точка-точка" (\$M0) (см. раздел "Подключение модуля к сети ISDN"), инициируемое ПКП, исходящее соединение будет всегда требовать отсечки линий от остальных абонентских устройств. поэтому при такой конфигурации рекомендуется использовать установку (\$C1) или, при установке \$C0, замкнуть накоротко зажимы INP и COM..

### 3.3 ПОДКЛЮЧЕНИЕ МОДУЛЯ К СЕТИ ISDN

Правильное подключение модуля к сети ISDN и выбор соответствующих настроек зависят от конфигурации сети ISDN, предоставляемой пользователю поставщиком телекоммуникационных услуг. На рынке доступны сети ISDN с двумя конфигурациями, определяемыми как:

- конфигурация "точка-мультиточка" (как правило, предлагаемая индивидуальному пользователю),
- конфигурация "точка-точка" (часто используемая корпоративными клиентами, ввиду возможности подключения УАТС (PABX)).

До начала установки необходимо определить существующую конфигурацию сети ISDN. Модуль ISDN фирмы SATEL по умолчанию запрограммирован на работу по схеме точка-мультиточка. В случае конфигурации точка-точка необходимо с помощью АТкоманд запрограммировать и сохранить новые настройки модуля.

#### 3.3.1 Подготовка к работе с конфигурацией точка-мультиточка

Характерной чертой конфигурации точка-мультиточка (\$M1) является возможность прямого подключения многих устройств непосредственно к модулю сетевого окончания NT. При подключении модуля ISDN следует учитывать максимальное количество устройств, поддерживаемых модулем сетевого окончания NT (как правило, 8). Модуль ISDN опознается как одно из цифровых устройств. Специфика сети ISDN с рассматриваемой конфигурацией позволяет одновременно устанавливать не более двух соединений, использующих т.н. разговорные В-каналы. Это означает, что одновременно сетью может пользоваться не больше 2 устройств (напр., 2 телефона или телефон и факс), но может также случиться, что оба В-канала будут использоваться одним устройством (напр., модемом, подключающимся к сети интернет). Для обеспечения тамперной защиты и правильного взаимодействия сети ISDN, модуля ISDN, ПКП и остальных абонентских устройств, необходимо соблюдать основной принцип установки: модуль ISDN должен быть первым устройством. подключенным к интерфейсу S/T модуля сетевого окончания NT. Все остальные абонентские устройства (как аналоговые, так и цифровые) следует подключать посредством модуля ISDN и (при необходимости) разделителя ISDN.

Для подключения модуля к цифровой телефонной сети предназначено гнездо типа RJ-45, обозначенное как ISDN-IN. Устройство следует подключить к интерфейсу S/T сетевого окончания (NT) согласно указаниям производителя данного модуля. Длина кабеля, соединяющего модуль ISDN с сетевом окончанием (NT), не должна превышать 2,5 м. Активное состояние интерфейса S/T модуля сетевого окончания (NT) сигнализируется загоранием светодиода LNK.

Наиболее вероятно, что чаще всего встречаемым случаем будет подключение посредством модуля ISDN к сети ISDN ПКП и одного цифрового абонентского устройства и/или одного аналогового абонентского устройства. Схема такой установки представлена на рисунке 3.

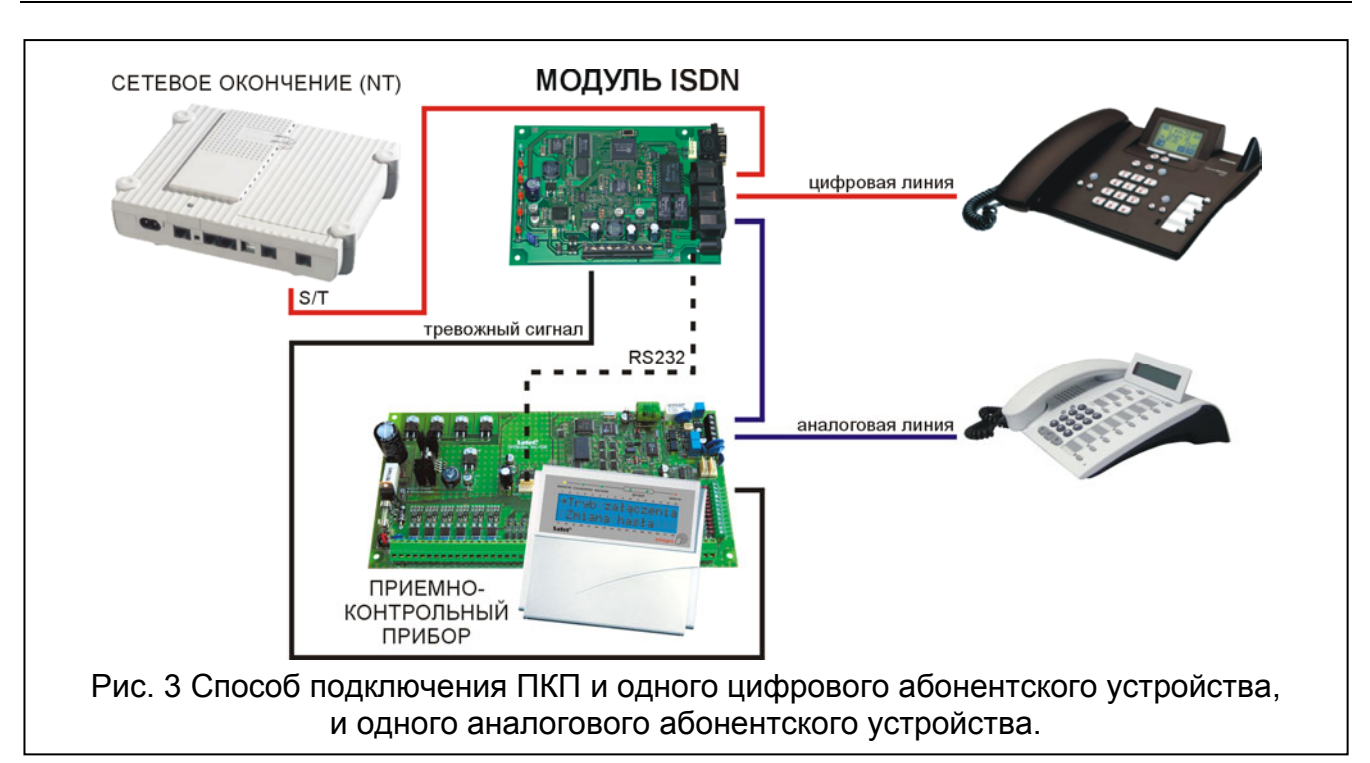

В случае использования модуля ISDN в качестве терминального адаптера, позволяющего подключить ПКП к сети ISDN, цифровые устройства следует подключать к гнезду модуля ISDN, обозначенному как ISDN-OUT. Такой способ подключения обеспечивает защиту системы охранной сигнализации от тампера.

Более сложным случаем является подключение большего числа абонентских устройств. Тогда необходимо применить разделитель ISDN.

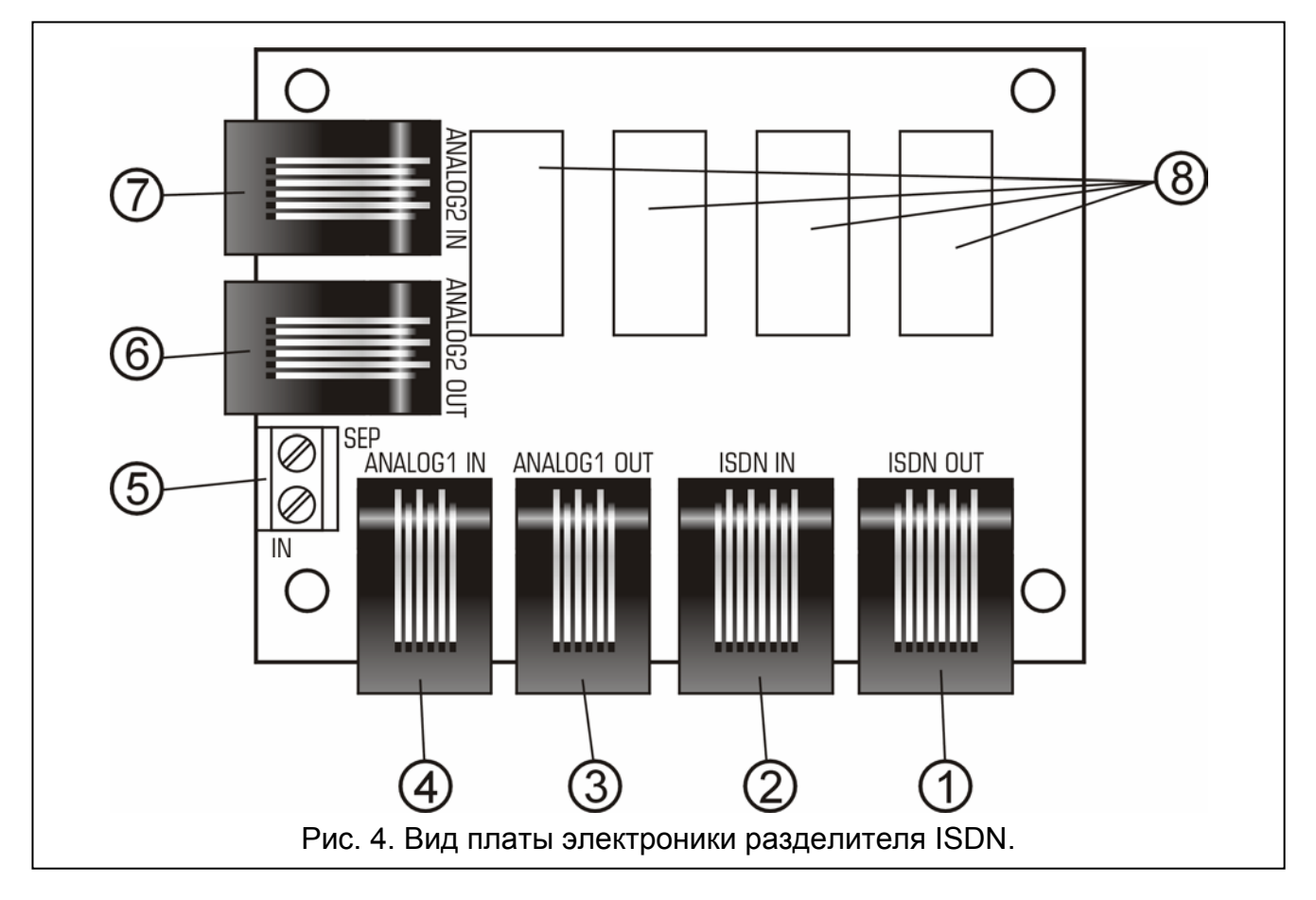

- 1 гнездо RJ-45, обозначенное ISDN OUT выход телефонной линии ISDN;
- 2 гнездо RJ-45, обозначенное ISDN IN вход телефонной линии ISDN;
- 3 гнездо RJ-11, обозначенное ANALOG1 OUT выход аналоговой тел. линии 1;
- 4 гнездо RJ-11, обозначенное ANALOG1 IN вход аналоговой телефонной линии 1;
- 5 зажимы SEP и IN для подключения управляющего сигнала от модуля ISDN;
- 6 гнездо RJ-11, обозначенное ANALOG2 OUT выход аналоговой тел. линии 2;
- 7 гнездо RJ-11, обозначенное ANALOG2 IN вход аналоговой телефонной линии 2;
- 8 реле.

Подключите разделитель ISDN к модулю ISDN двумя проводами: соедините зажим OUT модуля ISDN с зажимом IN разделителя и соедините друг с другом зажимы SEP обоих устройств. Разделитель имеет пару разъемов RJ-45 для подключения одного дополнительного цифрового абонентского устройства и две пары разъемов RJ-11 для подключения двух дополнительных аналоговых абонентских устройств. Поскольку доступные на рынке модули NT снабжены, как правило, двумя гнездами для цифровых устройств (т.н. S/T интерфейс) и двумя гнездами для аналоговых устройств (т.н. a/b интерфейс), конструкция модуля ISDN и использование разделителя ISDN фирмы SATEL обеспечивают тамперную защиту путем осуществления контроля за всеми четырьмя линиями, предоставляемыми модулем сетевого окончания NT. Пример подключения дополнительных абонентских устройств посредством разделителя ISDN представлен на рисунке 5.

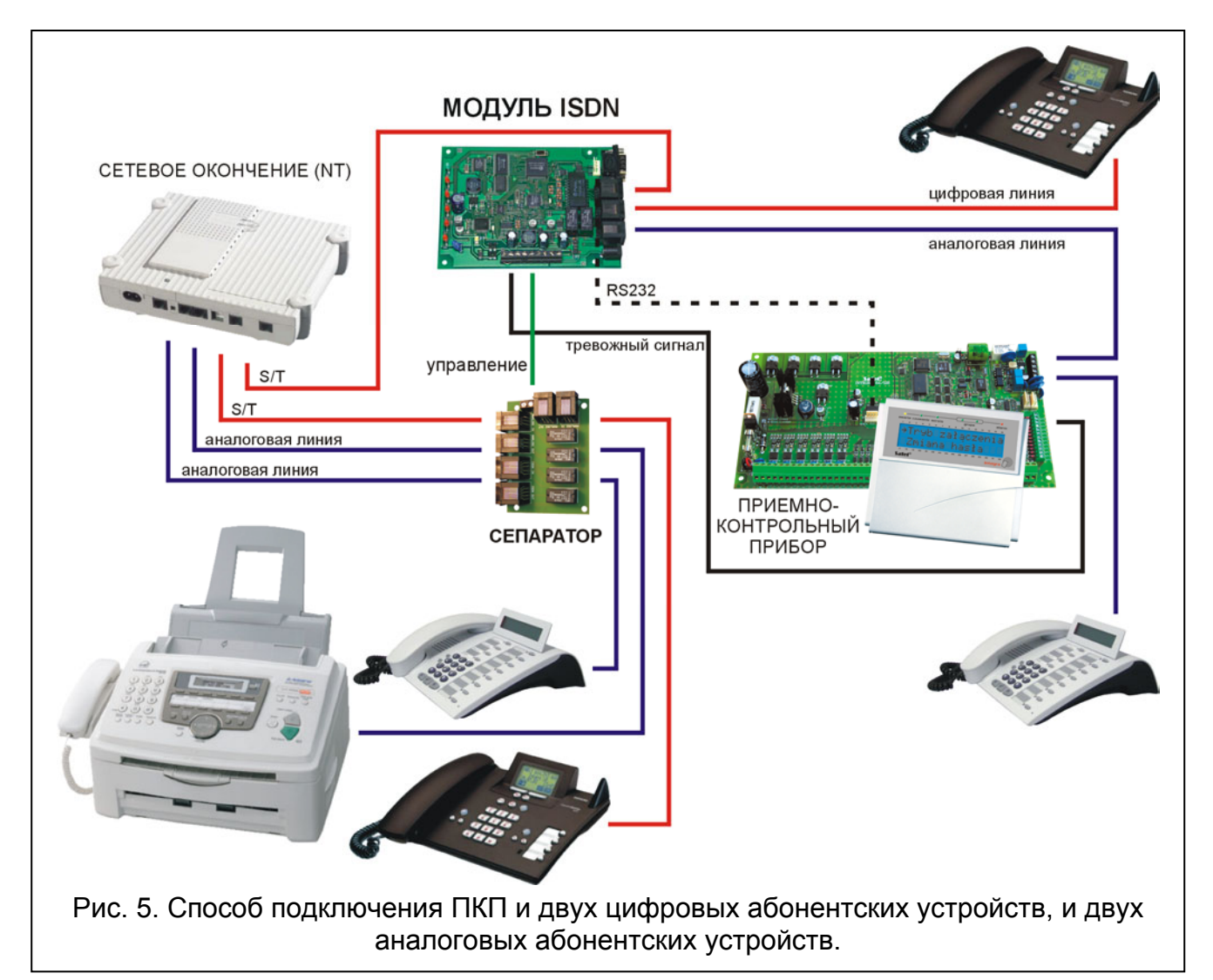

#### 3.3.2 Подготовка к работе с конфигурацией "точка-точка"

Конфигурация точка-точка предлагается, главным образом, корпоративным клиентам. Она предоставляет возможность подключения к модулю сетевого окончания NT только одного устройства, которым чаще всего является абонентская телефонная станция. Если требуется применение модуля ISDN с такой конфигурацией, необходимо изменить с помощью AT-команд настройки модуля ISDN на работу с конфигурацией точка-точка (\$M0). Схема установки в данном случае будет соответствовать представленной на рисунке 6.

В режиме точка-точка (\$M0) предполагается по умолчанию, что к разъему ISDN-OUT модуля ISDN уже подключено другое абонентское устройство, напр., телефонная станция (\$D1). Для контрольных целей, а также если единственным цифровым устройством подключенным к модулю сетевого окончания NT является модуль ISDN, следует изменить установки по умолчанию, касающиеся наличия других устройств, на  $$DD0.$ 

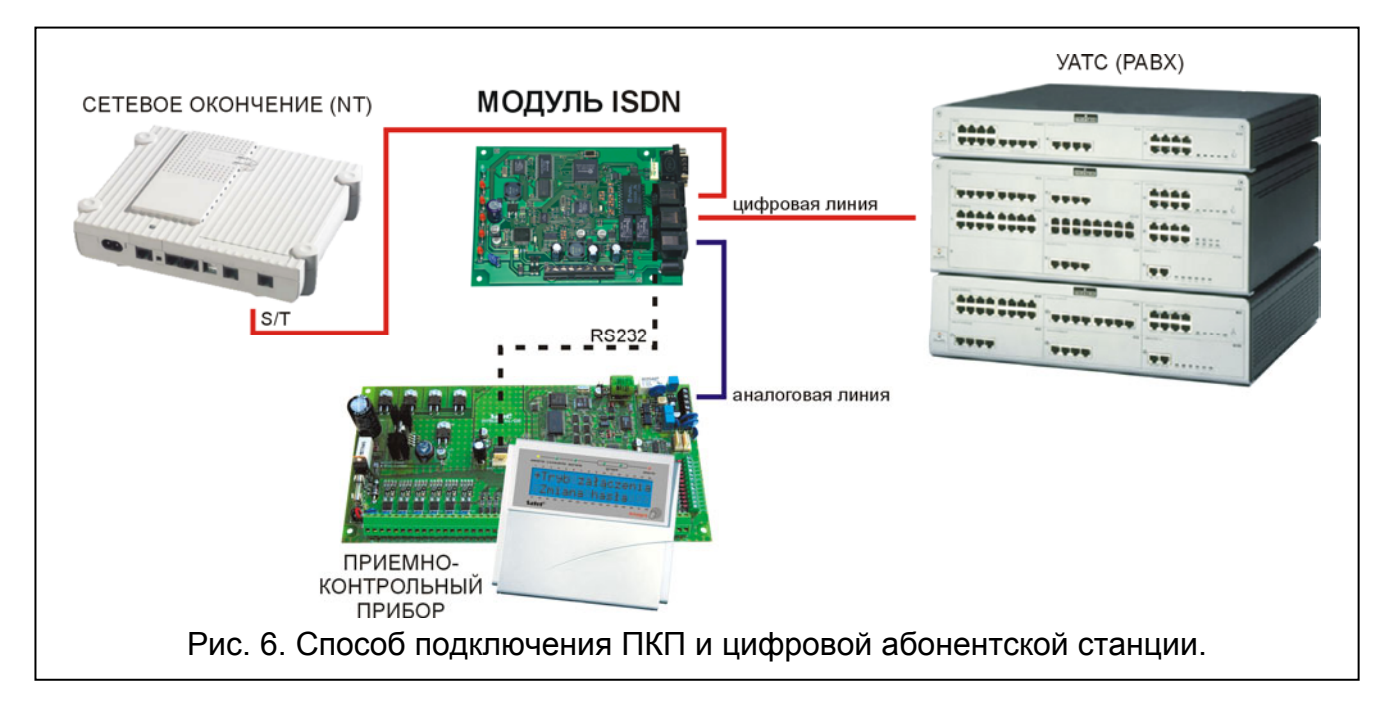

## 4. ЗАВОДСКИЕ УСТАНОВКИ УСТРОЙСТВА

S0:000 - отключена функция автоматического приема входящих вызовов

- $E1$ - включен эхоконтроль
- $O<sub>0</sub>$ - вывод на дисплей кодов результатов
- $V<sub>1</sub>$ - вывод на дисплей кодов результатов как слов
- $W<sub>2</sub>$ - код результата CONNECT указывает скорость установленного соединения
- $X4$ - включены проверка занятости и обнаружение ответного тона
- &D<sub>2</sub> - функциональность линии DTR
- автоматический выбор идентификатора TEI в режиме точка-мультиточка  $$A1$
- $$CO$ отсечка остальных телефонных линий происходит, если заняты все линии, возбужден тревожный вход модуля и ПКП запрашивает доступ к телефонной пинии
- в режиме точка-точка к разъему ISDN-OUT модуля подключено другое \$D1 абонентское устройство
- $SL<sub>0</sub>$ - отключен мониторинг наличия линии ISDN

 $$M1$ - конфигурация точка-мультиточка

TEI:--- - отсутствие постоянного идентификатора TEI

В большинстве случаев нет нужды изменять заводские установки, поскольку они обеспечивают устройству соответствующие функциональные качества.

## 5. МОДИФИКАЦИЯ УСТАНОВОК МОДУЛЯ ISDN AT-КОМАНДАМИ

Порт RS-232 дает возможность подключить модуль ISDN к компьютеру, благодаря чему можно изменять установки устройства с помощью АТ-команд (как в обычных модемах). Введенную команду необходимо подтвердить нажатием клавиши ENTER. Установки устройства разделены на 3 группы:

- ACTIVE SETTINGS активные настройки, в данный момент используемые модулем ISDN,
- USER PROFILE SETTINGS пользовательские настройки, определяемые пользователем и хранимые в энергонезависимой памяти,
- FACTORY SETTINGS заводские настройки.

Ввод команды AT&V дает возможность просмотра всех профилей установок.

```
AT&U
ACTIVE SETTINGS:
S0:000 E1 Q0 U1 W2 X4 &D2 $A1 $C0 $D0 $L2 $M1 TEI:---
U110 9600
USER PROFILE SETTINGS:
S0:000 E1 Q0 U1 W2 X4 &D2 $A1 $C0 $D0 $L2 $M1 TEI:---
U110 9600
FACTORY SETTINGS:
S0:000 E1 Q0 U1 W2 X4 &D2 $A1 $C0 $D1 $L0 $M1 TEI:---
U110 9600
OK
```
Рис. 7. Окно программы Hyper-Terminal с установками модуля ISDN.

После включения питания в активный профиль загружаются установки пользователя. При первом пуске модуля ISDN активные пользовательские и заводские установки идентичны. Активные установки модифицируются с помощью АТ-команд. Для того, чтобы данные модификации были постоянными, новые установки следует сохранить в энергонезависимой памяти (профиль пользователя) посредством команды AT&W. Загрузка заводских установок в активный профиль обеспечивается командой АТ&F. Чтобы загрузить установки пользователя в активный профиль впишите команду ATZ или ATZ0.

## 6. АТ-команды принимаемые модулем ISDN

Модуль ISDN принимает следующие AT-команды:

- $\mathsf{A}$ - ОТВЕТИТЬ НА ВХОДЯЩИЙ ВЫЗОВ
- <sub>R</sub> - выбор протокола ISDN:

B14 - V.110 z prędkością 4800 bodów

В15 - V.110 со скоростью 9600 бодов

 $10$ **SATEL** Модуль ISDN  $\overline{D}$ - набрать номер (макс. 20 знаков) Пример: АТD497 - выбрать номер 497 En - конфигурация эха E<sub>0</sub> - ВЫКЛЮЧИТЬ ЭХО E1 - ВКЛЮЧИТЬ ЭХО  $H$ - повесить трубку  $In$ - вывод на дисплей информации об устройстве - отобразить код продукта (1292 означает DSS1)  $10<sup>10</sup>$ - отобразить информацию об устройстве (производитель, версия)  $\vert$ 11 On - модификация невозможна (установка по умолчанию: Q0 - отображать коды результатов) - запись в S-регистры  $Sn =$ - число звонков, после которых должен наступить ответ на вызов, мин 0, S0. макс. 255 Примеры: ATS0=5 - ответить автоматически на входящий вызов после 5 звонков ATS0=0 - выключить функцию автоматического ответа на входящие вызовы  $Sn?$ - считывание содержимого S-регистров Vn - модификация невозможна (установка по умолчанию: V1 - отображать коды результатов как слова) Wn - модификация невозможна (установка по умолчанию: W2 - код результата CONNECT указывает скорость, с какой установлено соединение) - модификация невозможна (установка по умолчанию: Х4 - проверка занятости  $X<sub>n</sub>$ и обнаружение ответного тона активны) Zx - восстановление установок по данному профилю - восстановление заводских установок  $Z1$ Z. Z0- восстановление установок  $\mathbf{B}$ пользователя, записанных энергонезависимой памяти &Dn - не может изменяться, постоянно установлено как &D2  $8F$ - восстановление заводских установок &V - вывод на дисплей установок по отдельным профилям &W - сохранение в энергонезависимой памяти активных установок как нового профиля пользователя &ZIn= - сохранение номера MSN (где n = 0 касается аналогового соединения, n = 1 соединения по стандарту V.110) Примеры: AT&ZI0=123 при вводе такой команды устройство отвечает ТОЛЬКО на аналоговые вызовы на номер MSN завершающийся последовательностью 123, при этом длина последовательности составляет мин. 1 и макс. 20 цифр  $AT&ZIO=$ при вводе такой команды (без указания номера MSN) устройство отвечает на все аналоговые вызовы &ZI? - вывод на дисплей записанных номеров MSN - выбор способа присваивания идентификатора TEI в сети ISDN \$An \$A0 - неавтоматическое присваивание идентификатора ТЕI (по умолчанию в режиме точка-точка) \$A1 - автоматический выбор идентификатора ТЕІ (по умолчанию в режиме

точка-мультиточка)

- конфигурация функции отсечки телефонных линий  $$Cn$ 
	- \$С0 отсечка остальных телефонных линий происходит, если заняты все линии, возбужден тревожный вход INP модуля и ПКП запрашивает доступ к телефонной линии
	- \$C1 отсечка остальных телефонных линий происходит всегда, если заняты все линии и ПКП запрашивает доступ к телефонной линии
	- \$C2 отсечка остальных телефонных линий происходит при появлении возбуждения на тревожном выходе
- \$Dn опция касается только конфигурации точка-точка и служит для определения возможности работы модуля ISDN вместе с дополнительным абонентским устройством, подключенным к гнезду ISDN-OUT
	- \$D0 нет устройств подключенных к выходу ISDN-OUT
	- \$D1 к выходу ISDN-OUT подключено другое абонентское устройство
- \$L - конфигурация функции обнаружения линии ISDN
	- \$L0 выключен мониторинг наличия линии ISDN
	- \$L1 включен мониторинг наличия линии ISDN, который удерживает канал связи в состоянии постоянной активности
	- \$L2 включен мониторинг наличия линии ISDN активность канала проверяется каждые 30 с
- \$Mn выбор конфигурации сети ISDN \$M0 - конфигурация точка-точка \$M1 - конфигурация точка-мультиточка
- \$T= ввод номера идентификатора TEI в случае выбора опции \$A0, т.е. неавтоматического присвоения идентификатора TEI Пример: AT\$T=0 - присвоение модулю ISDN идентификатора TEI=0
- $ST?$ - вывод на дисплей используемого в данный момент идентификатора ТЕІ

## 7. ТЕХНИЧЕСКИЕ ДАННЫЕ

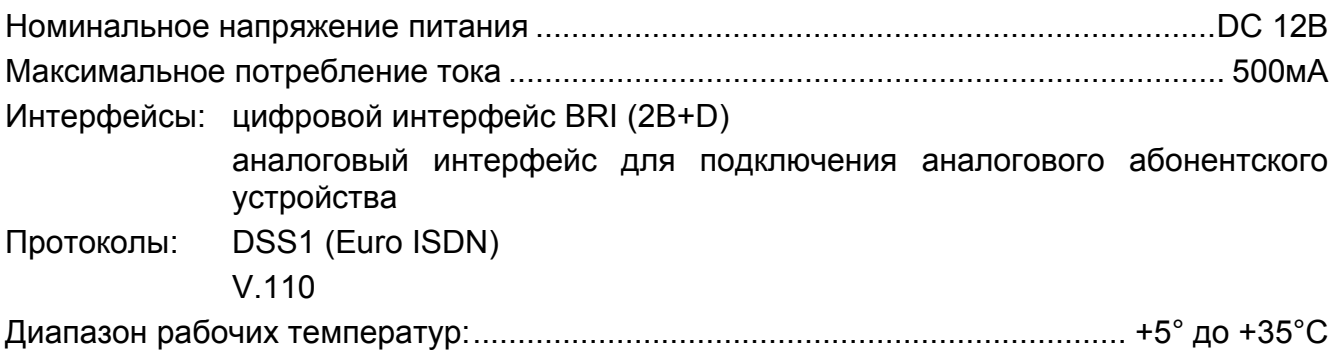

# **8. ИСТОРИЯ ИЗМЕНЕНИЙ СОДЕРЖАНИЯ РУКОВОДСТВА**

В нижеуказанной таблице описаны изменения в содержании руководства по сравнению с руководством для модуля ISDN с программой в версии v1.00.

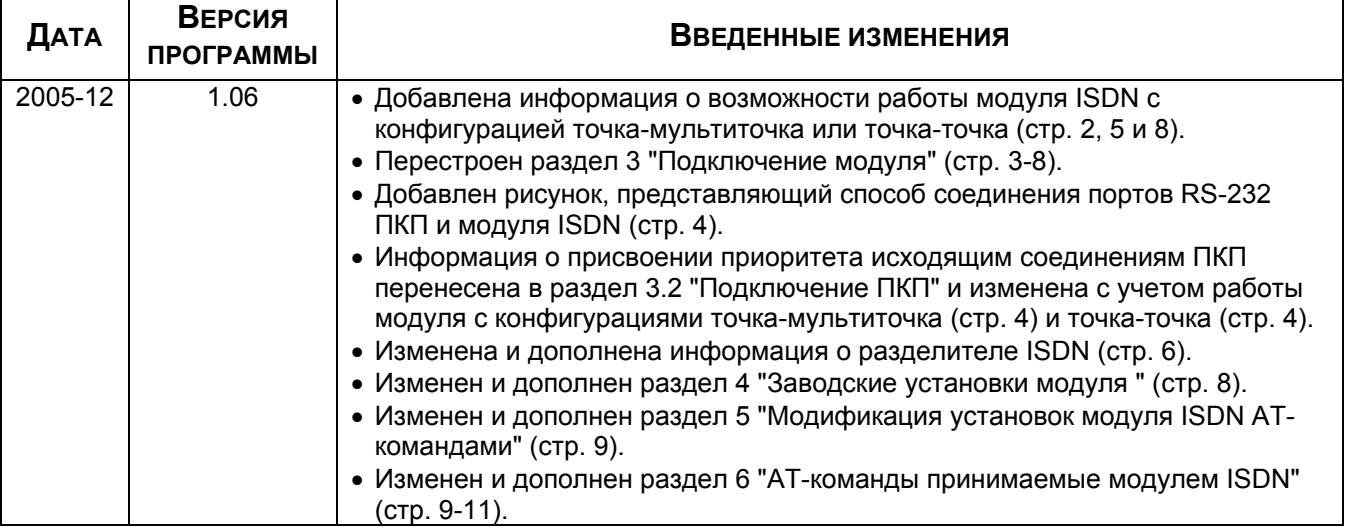

SATEL sp. z o.o. ul. Schuberta 79 80-172 Gdańsk ПОЛЬША тел. (48) 58 320 94 00 info@satel.pl www.satel.pl